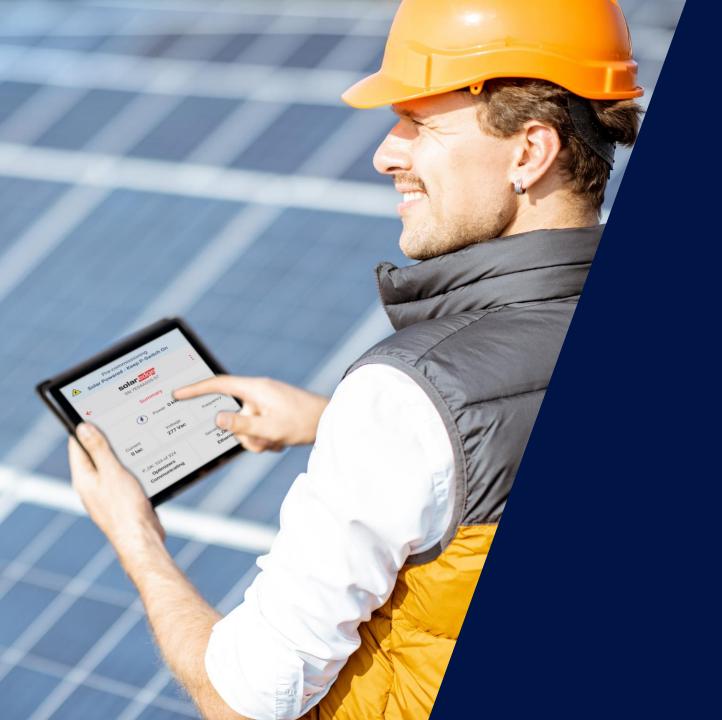

# 4 Ways to Enhance Your SolarEdge Experience!

June 2021

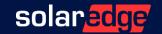

#### Webinar Information

- Audio: PC or phone
- Participants on mute
- Submit questions
- Follow-up & Recording

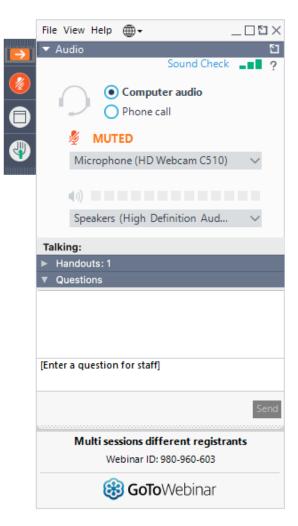

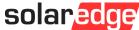

#### Presenter

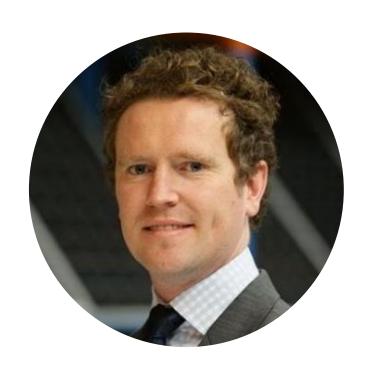

Tom Rutherford

Marketing Director

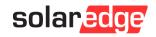

## What Are We Going to Talk About?

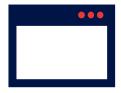

Remote Firmware Update & Certification

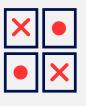

Online game

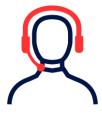

Service Enhancements

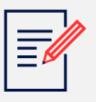

Addendum

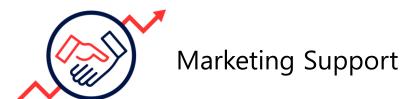

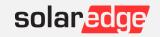

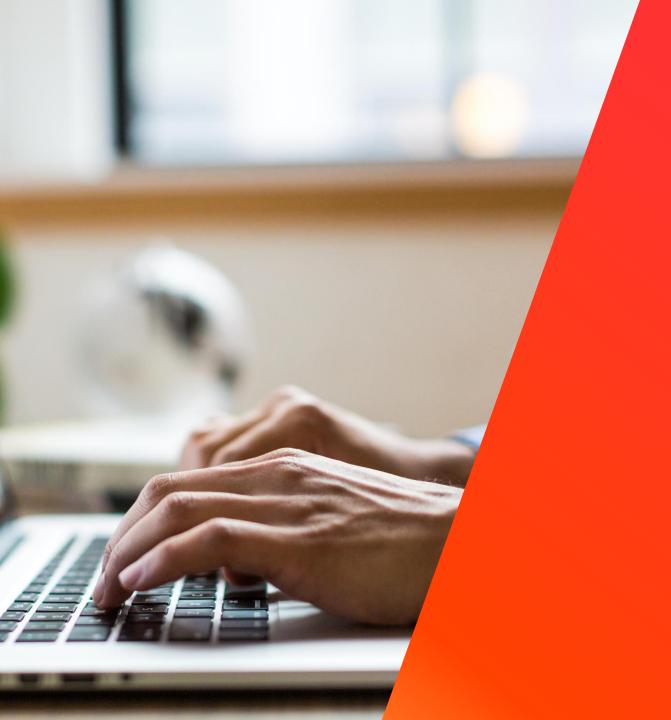

# Remote Firmware Update & Certification

#### Remote Firmware Update

## More Control, Remotely

- Remote issues resolution
- Save time & travel costs
- Available for both SetApp& LCD screen inverters

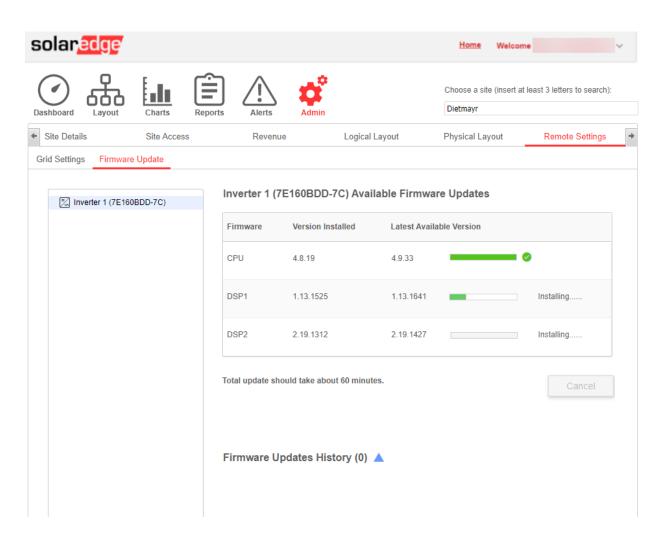

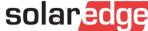

#### How to Perform a Remote Firmware Update

1. Access site's Admin tab

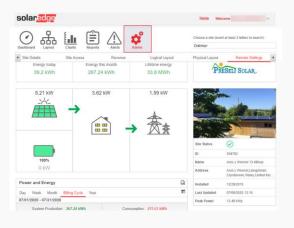

2. Go to the Remote Settings -> Firmware Update tab

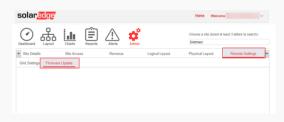

3. Update firmware for each inverter onsite

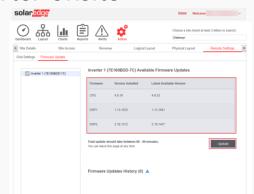

(up to 10 inverters at the same time)

4. Verify firmware update

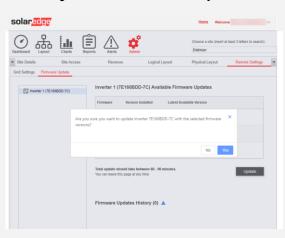

5. Track firmware update status

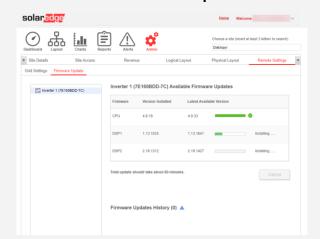

6. Ensure update was a success

| solar <mark>edge</mark>      |                    |                                       | Home Welcon                          | · ·                           |
|------------------------------|--------------------|---------------------------------------|--------------------------------------|-------------------------------|
| Dashboard Layout Charts      | eports Alerts Adm  | É                                     | Choose a site (insert al<br>Dietmayr | t least 3 letters to search): |
| Site Details     Site Access | Revenue            | Logical Layout                        | Physical Layout                      | Remote Settings               |
| (S) Inventor 1 (7E1608DD-7C) | Firmware   Version | 4 9 33 25 1.13.164 112 2.19.142 date. | railable Version                     |                               |

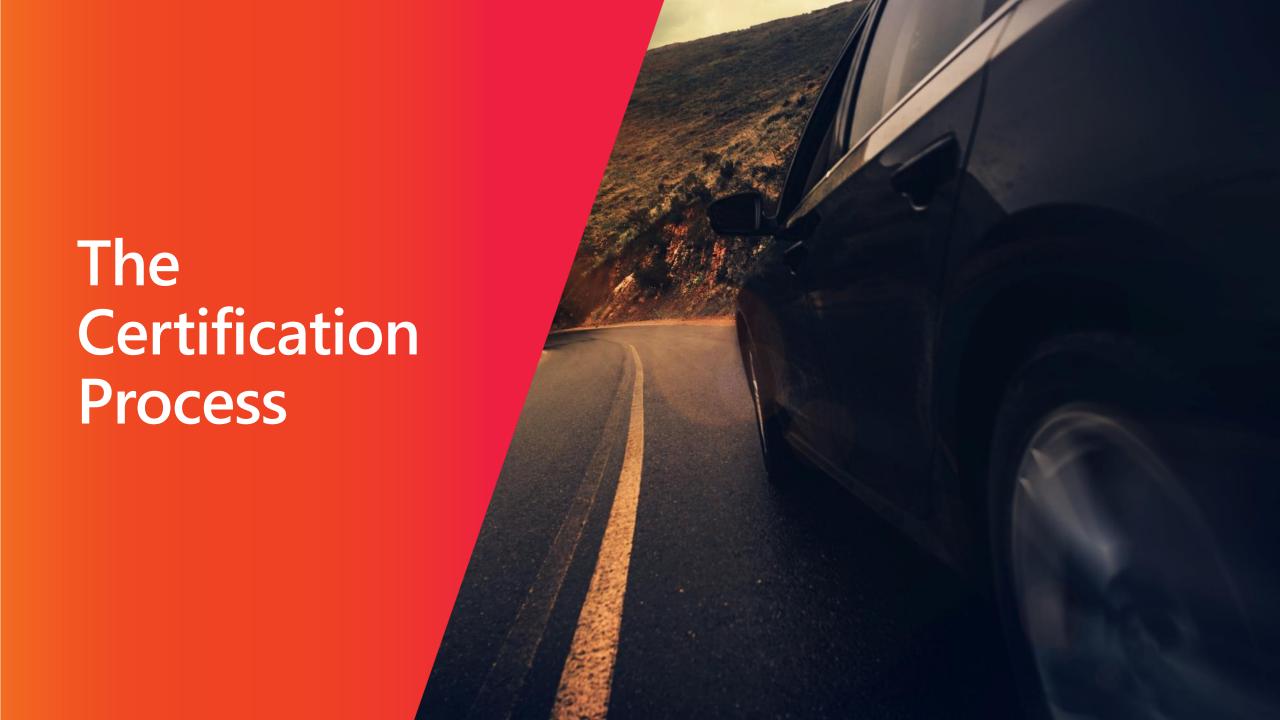

#### The Certification Process

1 Link

You'll receive a link after this webinar

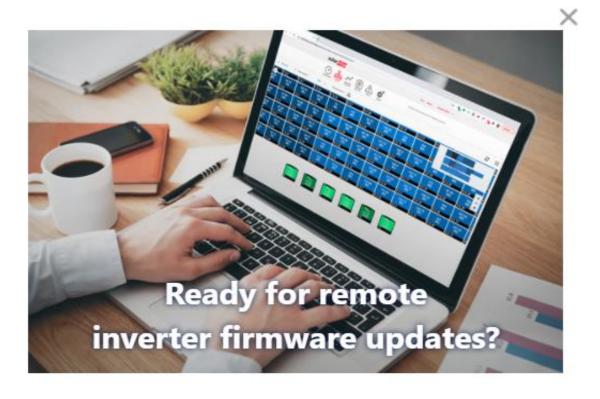

Go to the online course

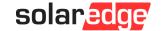

#### The Certification Process

2 Training

The training consists short video and a quiz

A perfect score is required in order to get the certification

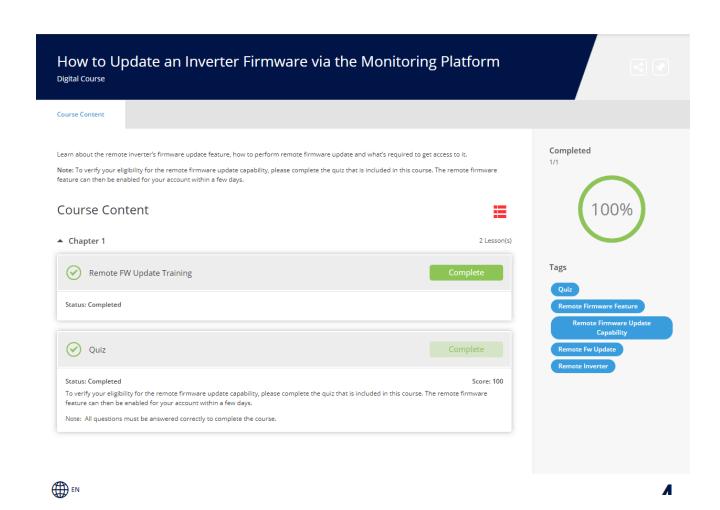

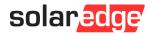

#### The Certification Process

## 3 Activation

The feature will be enabled within 24-48 hours and the user will get a pop-up in the Monitoring

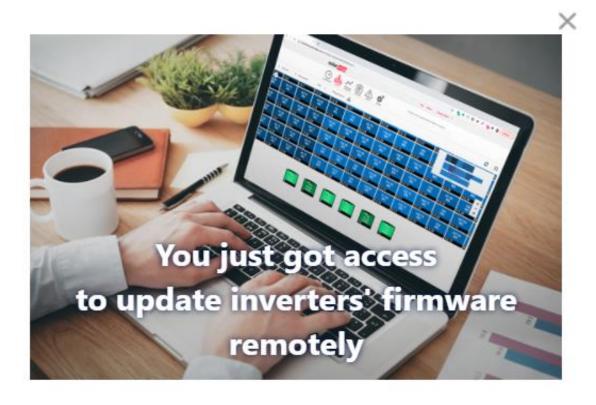

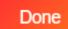

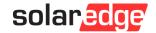

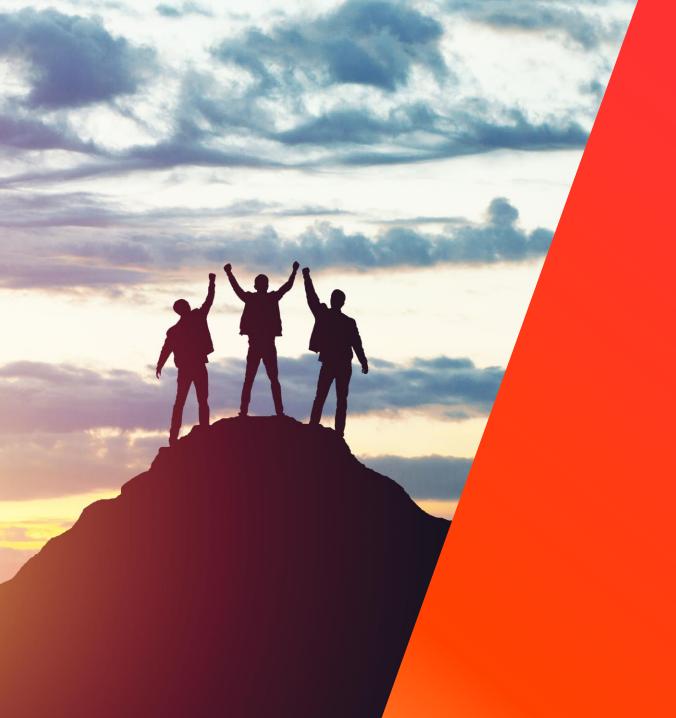

# Service Enhancements

## Improving The SolarEdge Experience

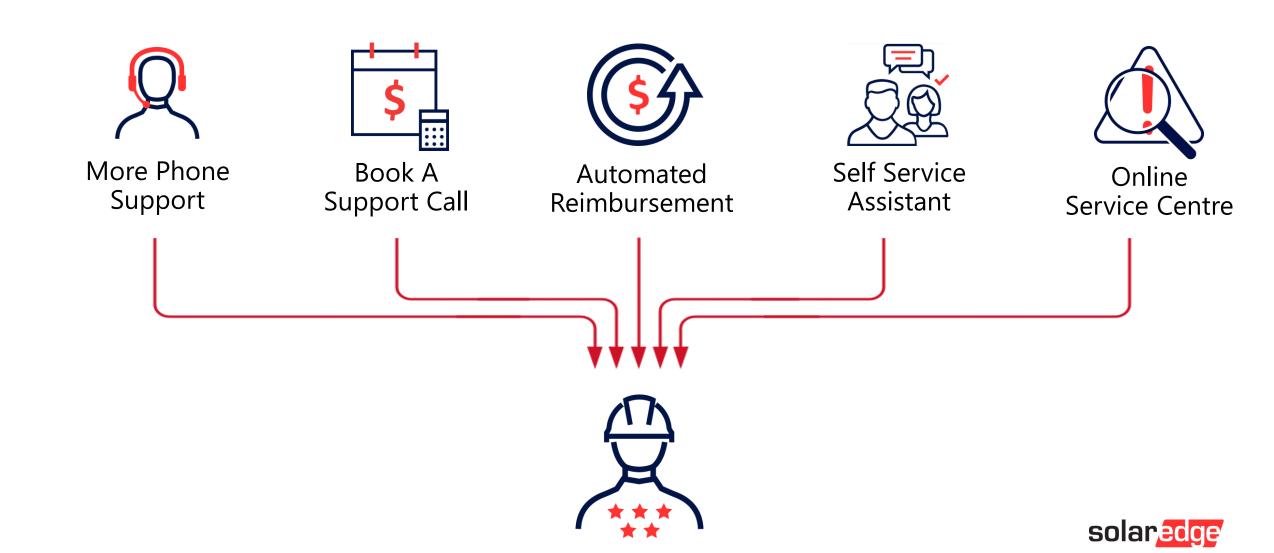

Book a Support Call

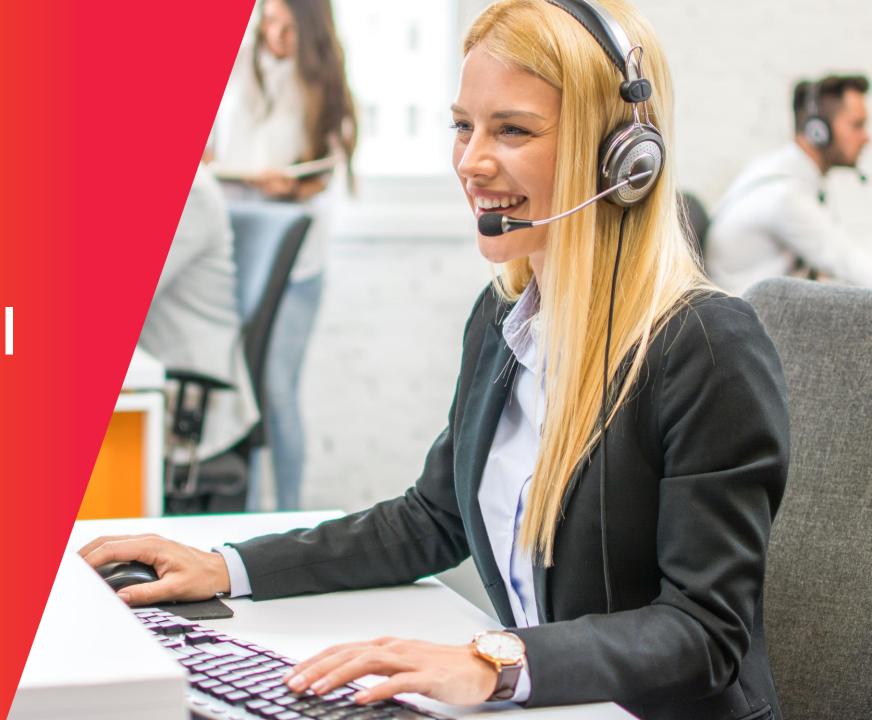

#### Book a Support Call

# Skip the Queue

- Access via the service centre
- Add a case number
- Add your Site ID
- Get a call at the time that suits you!

https://www.solaredge.com/aus/service/support/installer

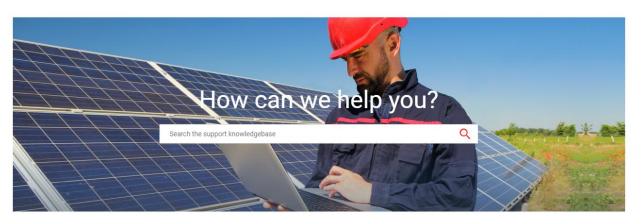

#### Book a Technical Support Call

Let our technical support team reach you at a time that works with your schedule.

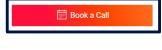

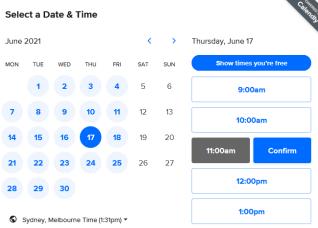

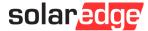

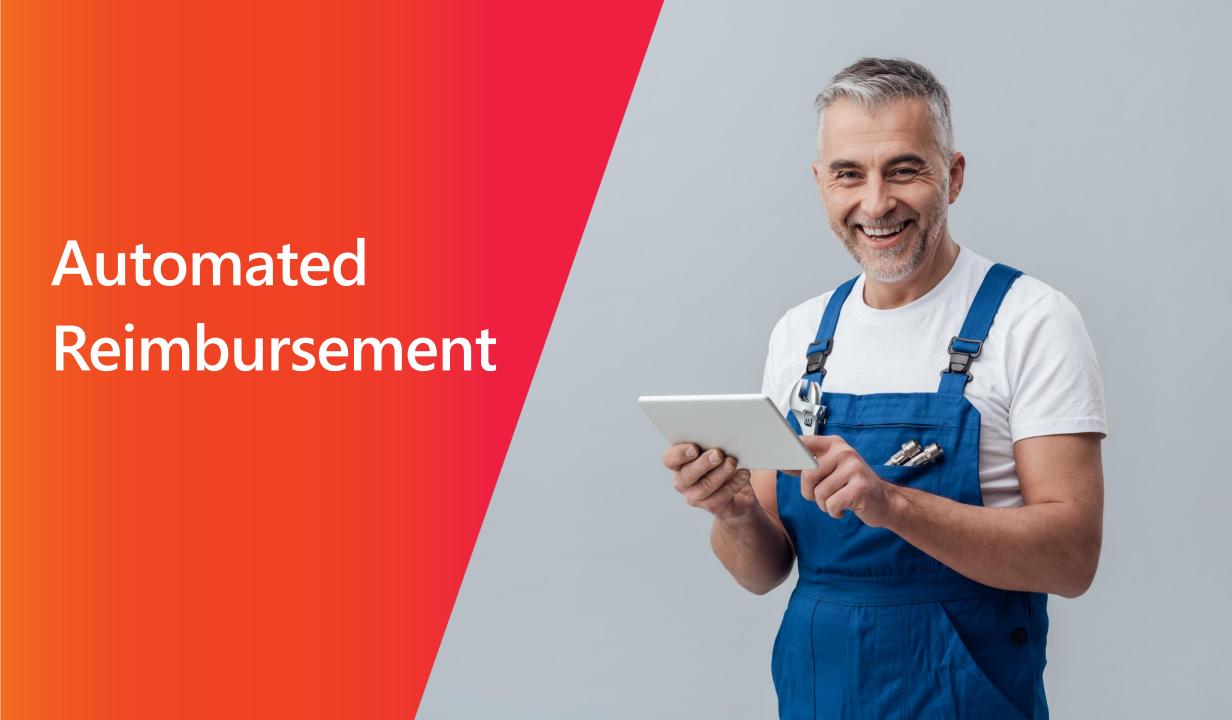

1 Enroll

Apply for new Australian Vendor number

solaredge.com/aus/labor-compensation-form

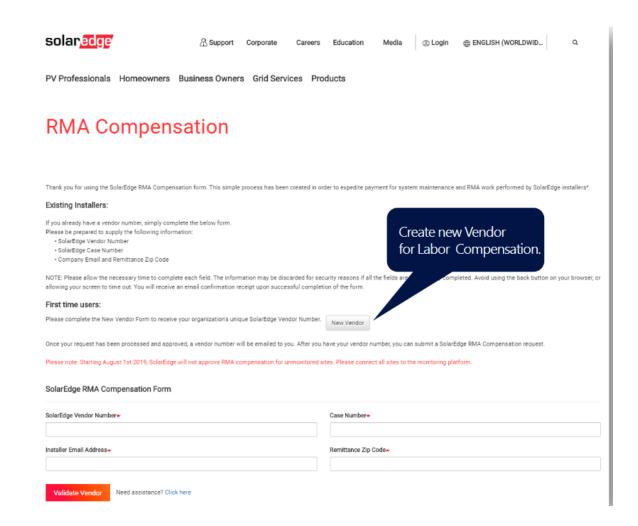

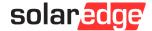

2 Complete Online Form

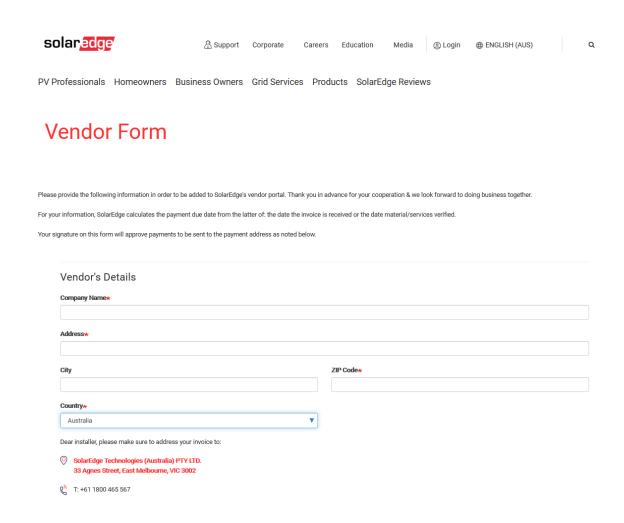

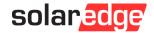

**S Complete PDF Form** 

A PDF form will be emailed to the main vendor email address.

| Last Update: May-25-2021 | Finance Form       |                   |
|--------------------------|--------------------|-------------------|
|                          | New Vendor Details | solar <u>edge</u> |
| Version 1                | New Vendor Details |                   |

TO:

We are pleased to add you to the SolarEdge approved vendor list and look forward to a successful relationship with your company

- 1. Please fill in this form and email it compensation@solaredge.com
- 2. Please attach BANK CONFIRMATION/BANK AUTHORIZATION

For your information, SolarEdge performs payments once a week, usually on Wednesdays.

Your signature on this form will approve the payments to the bank account included below.

#### Vendor's details:

| Compan           | y's name            |
|------------------|---------------------|
| My Solar         | Company             |
| Al               | BN                  |
|                  |                     |
| Add              | ress                |
| Melbourne VIC 30 | 00, 3000, Australia |
| Phone No.        | Fax No.             |
|                  |                     |

#### Bank's details:

| Beneficiary   |       | Bank's | name             |
|---------------|-------|--------|------------------|
|               |       |        |                  |
| Account No.   | Swift | Code   | BSB              |
|               |       |        |                  |
| Payments Term |       |        | Payment currency |
| Net 30        |       |        | AUD              |

#### Contact person:

| Name | Phone No. | E-mail |
|------|-----------|--------|
|      |           |        |
|      |           |        |

#### Finance department

|   | Name | Phone No. | E-mail            |
|---|------|-----------|-------------------|
|   |      |           |                   |
| Ī |      |           |                   |
| t | Date | Name      | Signature & Stamp |

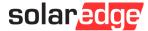

4
Add a Bank
Statement /
Letter

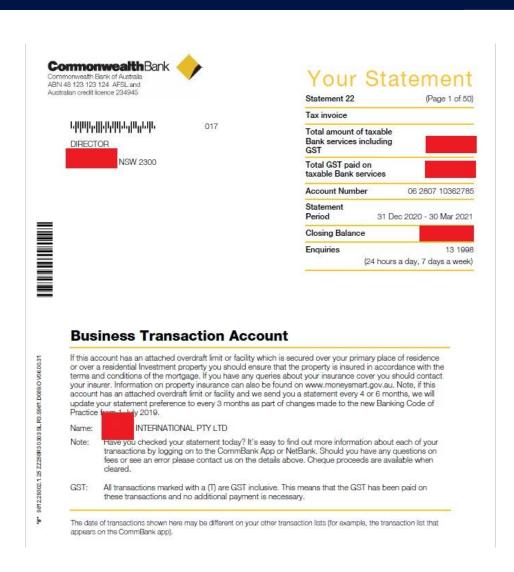

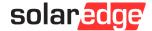

5

## Return Completed Documents

Email it to:

compensation@solaredge.com

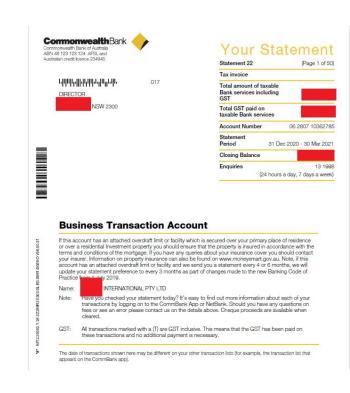

| Last Update: May-25-2021                   | Finance Form                                 |                                           |
|--------------------------------------------|----------------------------------------------|-------------------------------------------|
|                                            | New Vendor Details                           | solaredge                                 |
| Version 1                                  | New Veridor Details                          | ,                                         |
| TO:                                        |                                              |                                           |
|                                            |                                              |                                           |
| We are pleased to add you to the SolarEdg  | e approved vendor list and look forward to a | successful relationship with your company |
|                                            |                                              |                                           |
| Please fill in this form and email it comp | ensation@solaredge.com                       |                                           |
|                                            |                                              |                                           |
| 2. Please attach BANK CONFIRMATION/B       | ANK AUTHORIZATION                            |                                           |
| 2. Please attach BANK CONFIRMATION/B       | ANK AUTHORIZATION                            |                                           |

Your signature on this form will approve the payments to the bank account included below.

|                                        | Compan           | y's name            |                      |
|----------------------------------------|------------------|---------------------|----------------------|
|                                        | My Solar         | Company             |                      |
|                                        | Al               | BN                  |                      |
|                                        |                  |                     |                      |
|                                        | Add              | iress               |                      |
|                                        | Melbourne VIC 30 | 00, 3000, Australia |                      |
| Phone No.                              |                  |                     | Fax No.              |
|                                        |                  |                     |                      |
| Bank's details:                        |                  |                     |                      |
| Beneficiary                            |                  | Bank's              | name                 |
|                                        |                  |                     |                      |
|                                        |                  |                     |                      |
| Account No.                            | Swift            | Code                | BSB                  |
| Account No.                            | Swift            | Code                | BSB                  |
| Account No.  Payments Term             | Swift            | Code                | BSB Payment currency |
|                                        | Swift            | Code                |                      |
| Payments Term<br>Net 30                | Swift            | Code                | Payment currency     |
| Payments Term                          | Swift            |                     | Payment currency     |
| Payments Term  Net 30  Contact person: |                  |                     | Payment currency AUD |
| Payments Term  Net 30  Contact person: |                  |                     | Payment currency AUD |

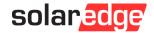

Signature & Stamp

Submit an Online Claim

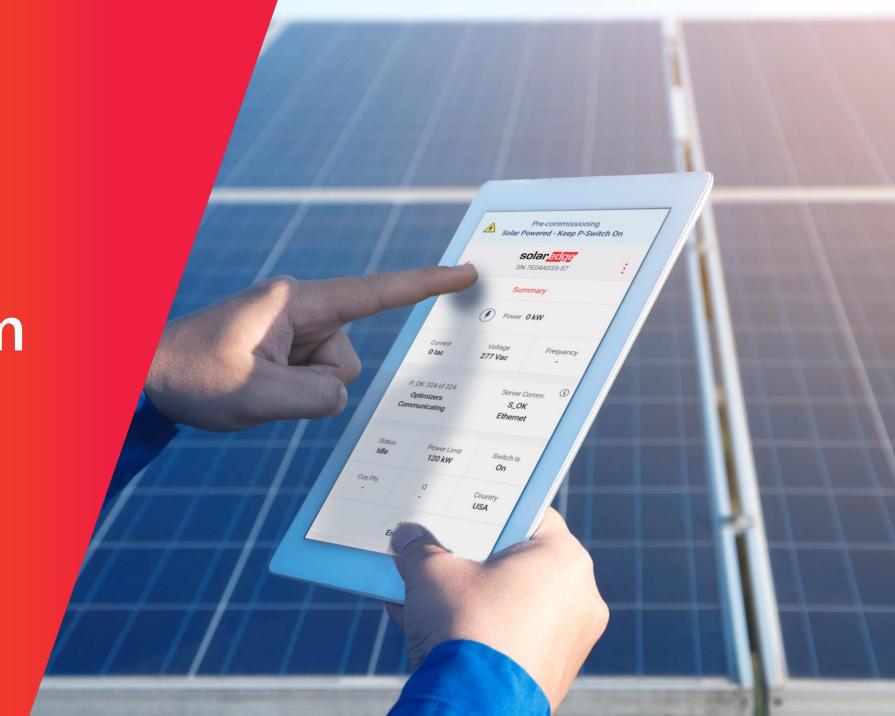

- Fill in the form
- Add your new vendor number
- Add your support case

solaredge.com/aus/labor-compensation-form

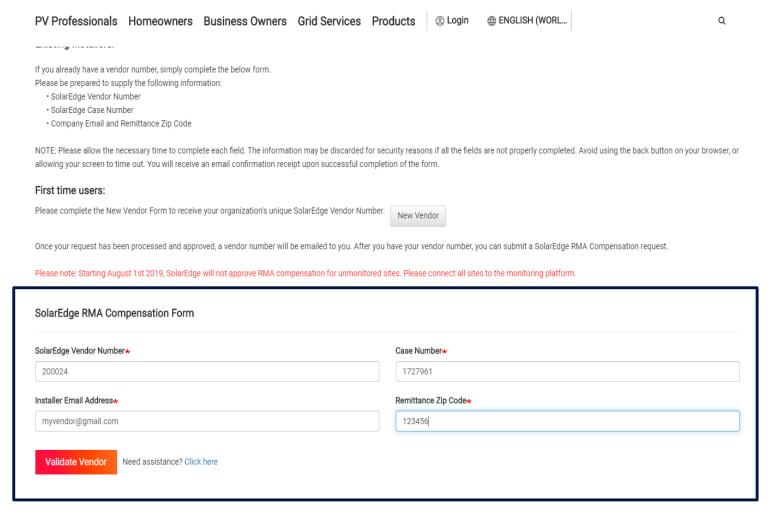

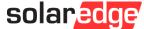

- Compensation amount will be automatically calculated
- Produce a company invoice (PDF file), with the claim details.
- Add invoice number and date
- Attach the invoice

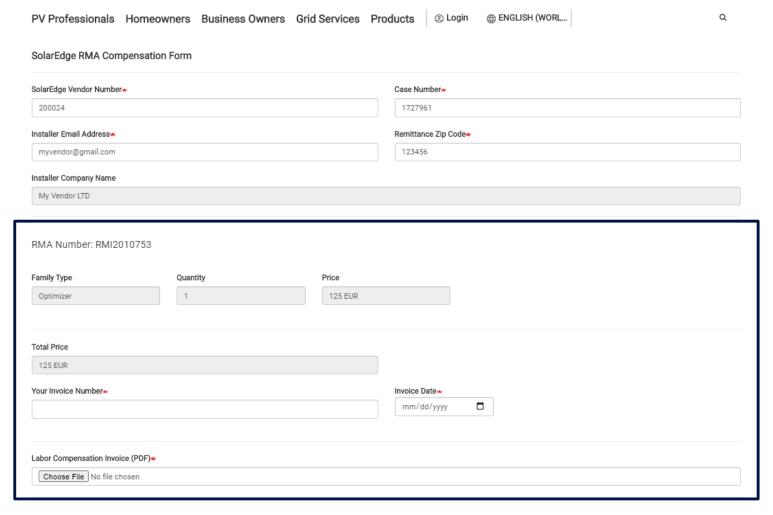

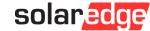

- Update your contact information
- Click Submit

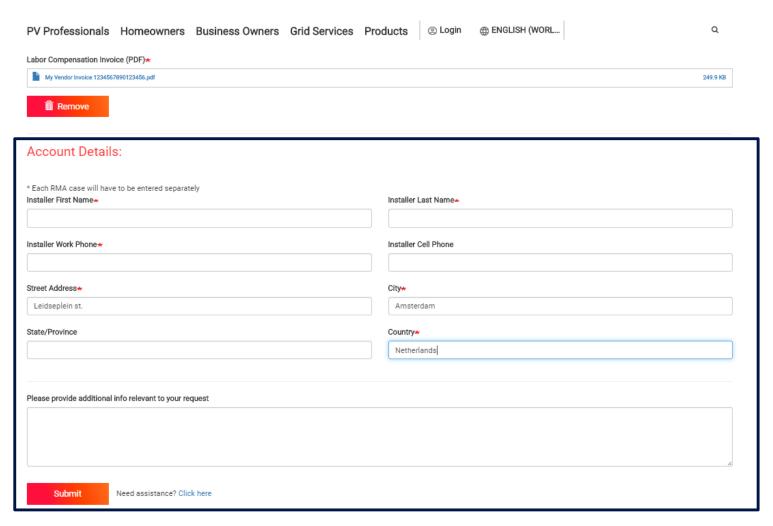

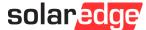

Once done, the following screen will appear

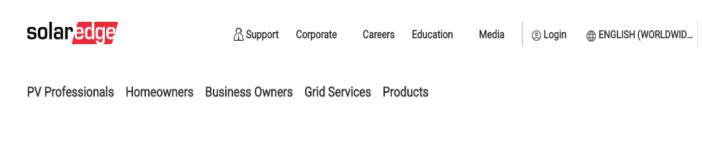

#### RMA Compensation

Your referents is your case 1727961

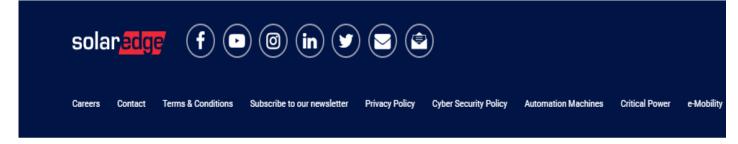

SolarEdge Technologies Inc. @ All Rights Reserved

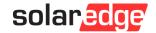

## Checking Claim Status

- To check claims status in the main page, click on "My Claims"
- Enter vendor number and zip code
- View all open and closed claims status

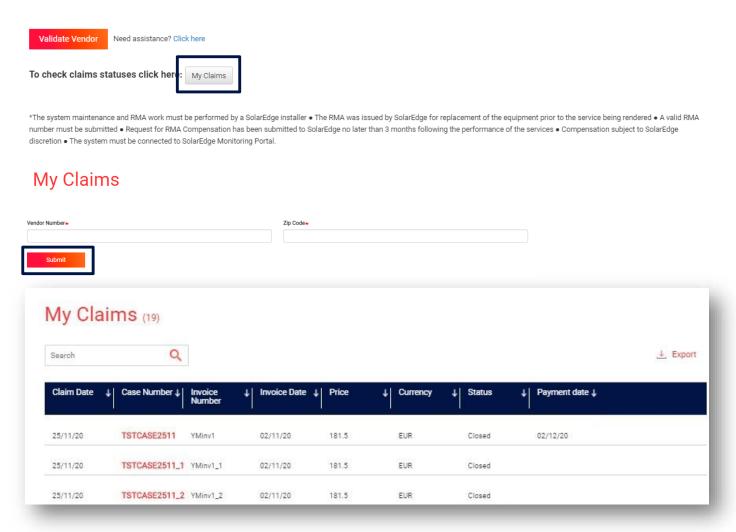

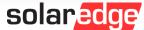

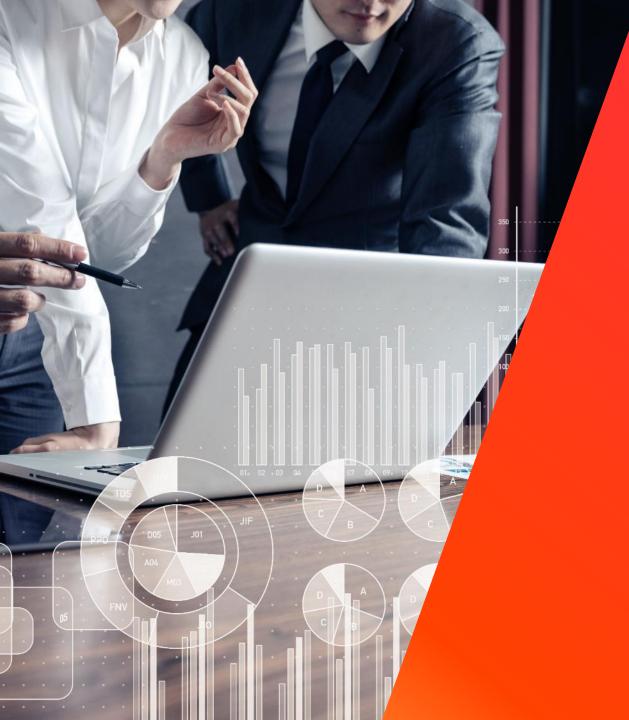

# Marketing Support

#### Add a SolarEdge Review

#### SolarEdge Reviews

Read why these respected solar companies think SolarEdge is the smartest solar choice.

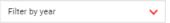

At SolarEdge, we know that a solar energy system is a long-term investment. That is why we offer a 25-year power optimiser warranty and a 12-year inverter warranty, extendible for up to 20 or 25 years. With over 21 GW of SolarEdge systems shipped worldwide, SolarEdge is recognized by PV professionals and system owners for our role in providing smarter, sustainable energy solutions that reduce electricity costs and CO2 emissions. We invite you to read these SolarEdge reviews to understand why Australia's solar energy experts choose SolarEdge.

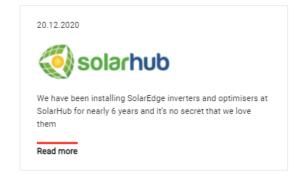

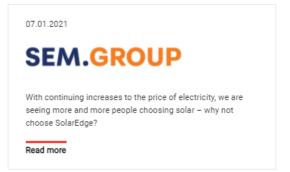

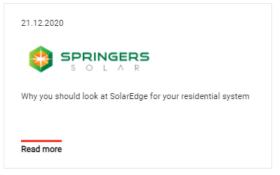

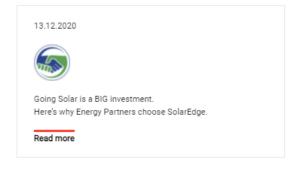

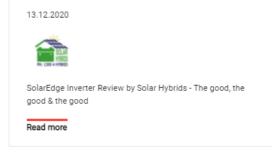

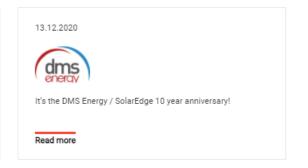

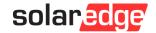

#### Promote Your Projects

#### Quotes from the field

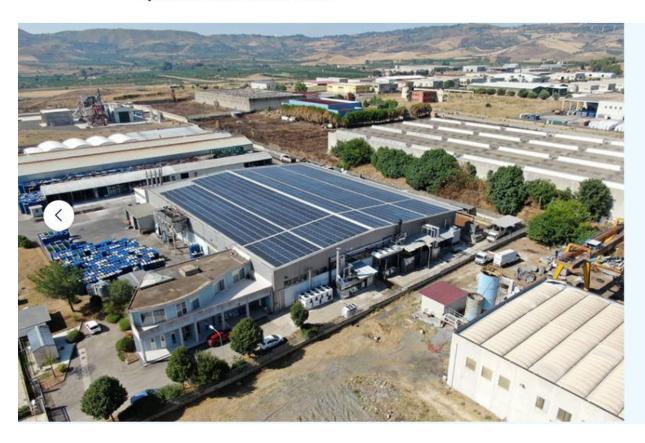

#### Industrial installation in Caltagirone

A Installer: CS Group

O Location: Italy

Installed Capacity: 500kW

We started proposing and installing SolarEdge in 2012 when we learned at a training with the local team, that SolarEdge system is anticipating the future of photovoltaics. In terms of yield we found an increase of about 20% compared to traditional systems, mainly due to the high degree of reliability of the system.

In terms of warranty and assistance, SolarEdge is certainly far ahead of everything on the photovoltaic market.

Last but not least, yield, reliability, guarantee and safety have a faster economic return to our customers who often expand their photovoltaic park by confirming SolarEdge.

Alessio Catalano, CS Group Owner & Business Developer, CS Group, Italy

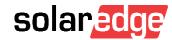

## Brand Your Appearance

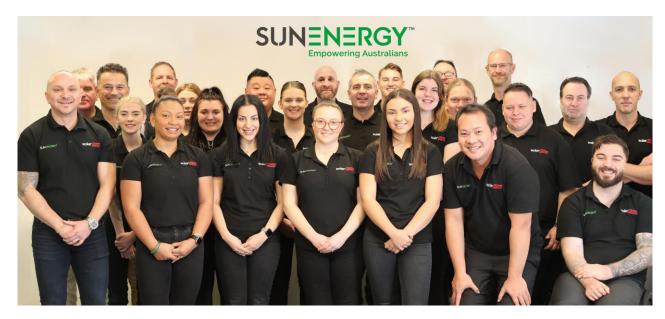

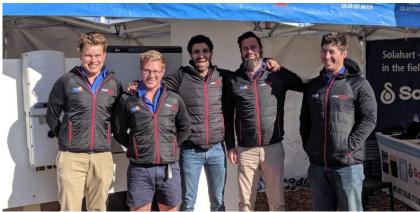

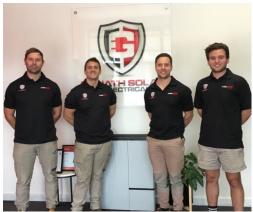

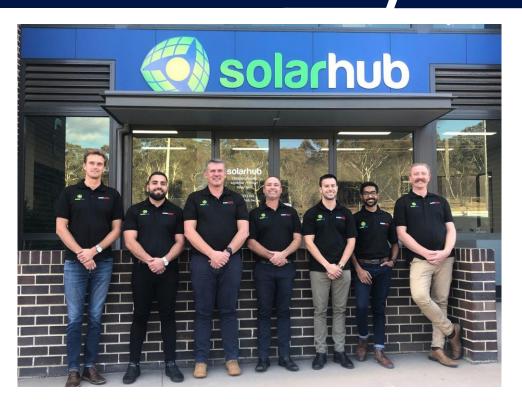

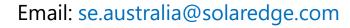

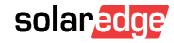

#### Brochures and Flyers

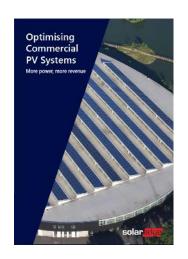

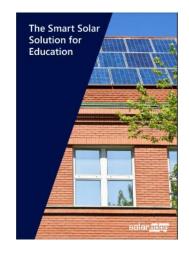

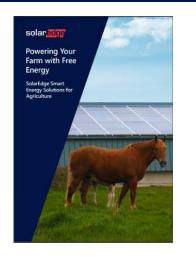

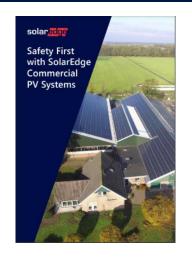

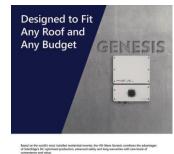

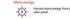

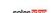

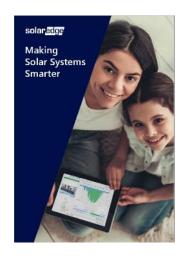

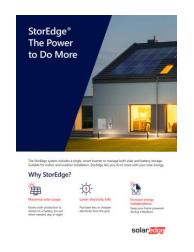

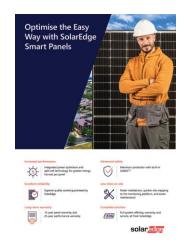

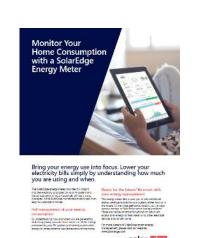

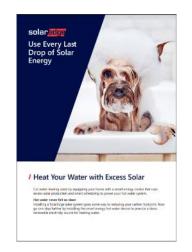

## Roll-Up Banners

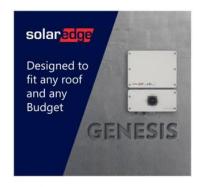

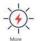

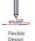

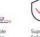

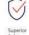

- I Enjoy the original SolarEdge advantages of DC-optimised production, advanced safety and long-term warranties with new levels of convenience and value.
- / Achieve faster installations with single string design for systems up to 6.7kW DC (with a 5kW Genesis inverter)
- / Deliver flexible designs without the restrictions of orientation, azimuth and panel type.

solaredge.com

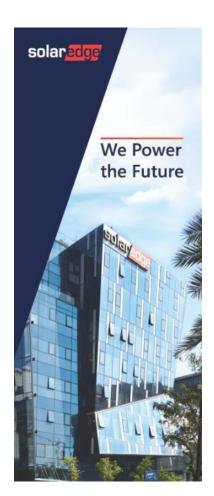

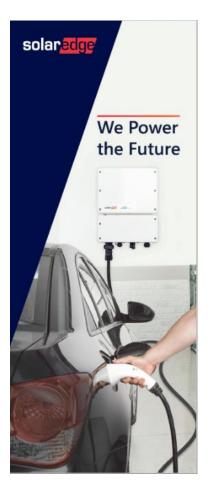

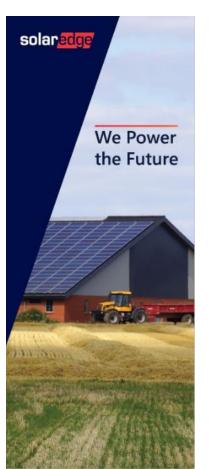

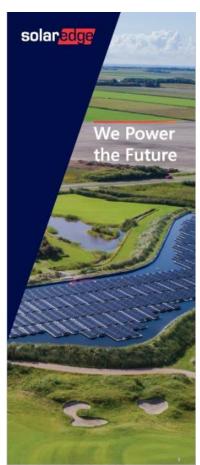

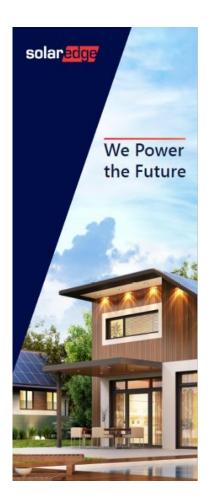

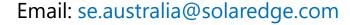

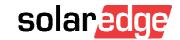

#### Showrooms & Exhibition Designs

700 cm

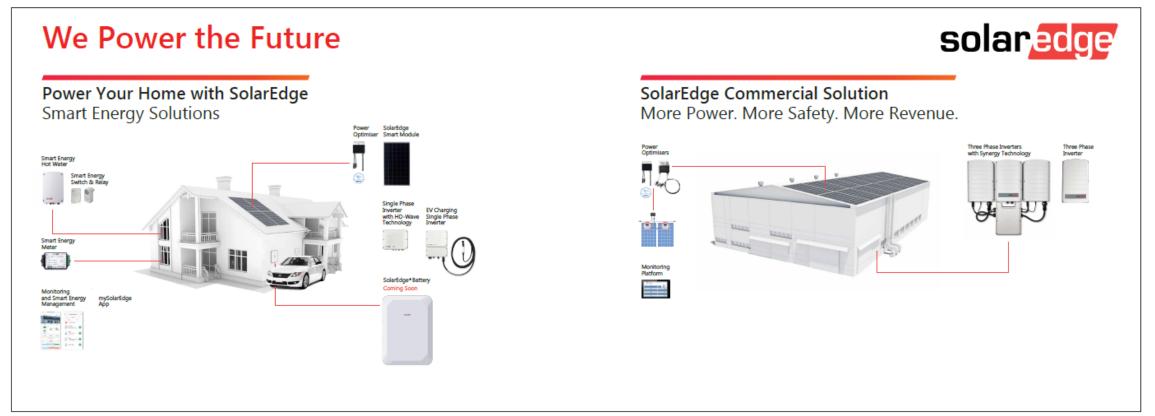

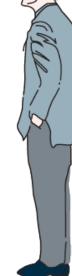

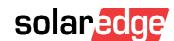

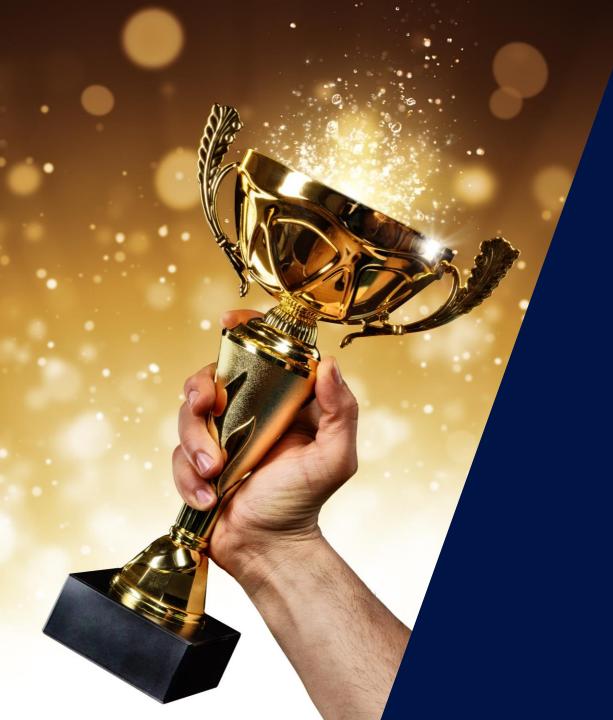

It's Quiz Time!

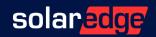

#### Three Key Takeaways from This Webinar

Remote Firmware Update

Complete our online course to enable this feature in your account

Try our new support services
Book a support call and join our automated compensation program

Grow your business with us

Take advantage of our marketing support to expand your business <a href="mailto:se.australia@solaredge.com">se.australia@solaredge.com</a>

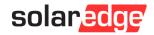

# Survey

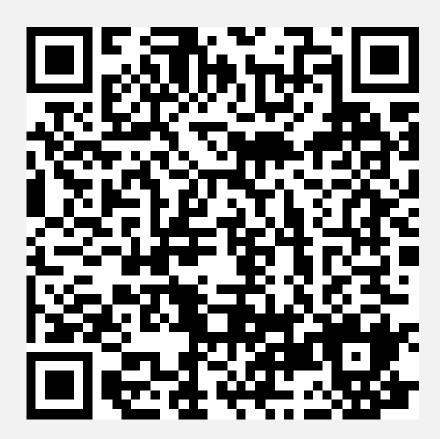

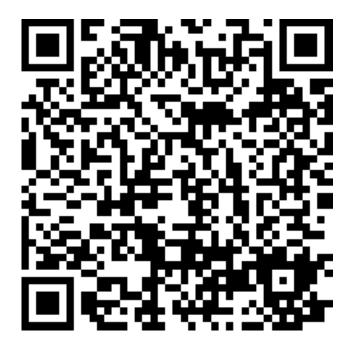

## Thank You!

#### Cautionary Note Regarding Market Data & Industry Forecasts

This power point presentation contains market data and industry forecasts from certain third-party sources. This information is based on industry surveys and the preparer's expertise in the industry and there can be no assurance that any such market data is accurate or that any such industry forecasts will be achieved. Although we have not independently verified the accuracy of such market data and industry forecasts, we believe that the market data is reliable and that the industry forecasts are reasonable.

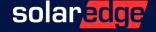